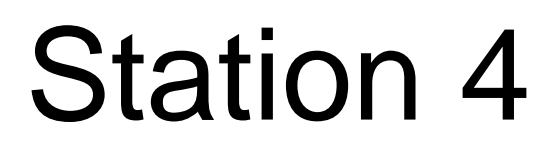

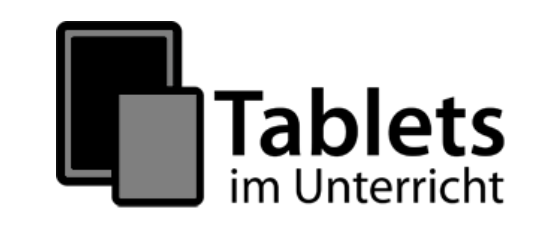

# **Multimediales Dokumentieren mit E-Books**

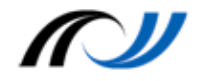

# Station 4 - Methodenblatt

# Multimediales Dokumentieren mit E-Books

#### **Beschreibung**

Der BOOK CREATOR ermöglicht die Erstellung von multimedialen E-Books. Durch die einfache Handhabung können auch Kinder und Jugendliche Text (handschriftlich & Tastatur), Fotos, Audiound Videodateien in elektronische Bücher einfügen.

#### **Mehrwert**

- Motivierte Auseinandersetzung mit dem Inhalt
- Möglichkeit der Einbindung von Audio und Video (Multimedialität)
- Ansprache unterschiedlicher Sinneskanäle
- Direkte Bearbeitung möglich (Interaktivität)

#### **Schüleraktivität**

- Erstellung von Inhalten und Vorlagen
- Erstellung der Texte, die zur Vertonung benötigt werden
- Einsprechen der Texte
- Gestaltung des E-Books
- Exportieren des E-Books

#### **Aufgaben des Lehrers**

- Vorbereitung der Arbeitsanweisung
- Installieren der App
- Bereitstellung der Materialien
- Erklärung des BOOK CREATOR

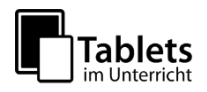

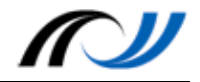

# Station 4 - Stationenblatt

Multimediales Dokumentieren mit E-Books

# **Beispiel 1: Diagrammerstellung**

# **Kurzbeschreibung**

Die Schülerinnen und Schüler benutzen den Book Creator um ein E-Book zu erstellen, in welchem aufgezeigt wird, wie Diagramme entstehen. Dazu wird ein E-Book erstellt, in dem der Weg der Umwandlung realer Objekte (Steckwürfeltürme) unter Zuhilfenahme des Book Creators in eine digitale Form festgehalten wird.

### **Didaktik**

Mit diesem E-Book soll der intermodale Transfer der Thematik "Wie entstehen Diagramme?" gefördert werden. Nach dem *E-I-S – Prinzip* von JEROME BRUNNER gibt es drei verschiedene Formen der Repräsentation von Wissen, die insbesondere im Mathematik-Unterricht eine große Bedeutung haben: *Enaktiv* (handelnd), *ikonisch* (Bilder) und *symbolisch* (Zeichen) können Inhalte erfasst werden.

Zu Beginn der Auseinandersetzung mit dem Thema werden von den Kindern - handelnd - Steckwürfeltürme gebaut. Durch das "Begreifen" der Steckwürfel wird gerade leistungsschwächeren Schülerinnen und Schülern die Möglichkeit gegeben, sich das Thema anzueignen.

Nachfolgend wird in dem E-Book durch die Digitalisierung per Fotografie die ikonische Ebene folgerichtig erreicht. Die Lernenden können unmittelbar nachvollziehen wie die nächste Ebene erklommen wird. Werden dann noch die einzelnen Steckwürfeltürme unter Einsatz des Stiftesin die Säulen des entstehenden Säulendiagramms umgewandelt, so entsteht der intermodale Transfer zur symbolischen Ebene spielerisch und logisch.

Um eine möglichst reibungslose Erarbeitung zu ermöglichen, sollte auf eine strukturierte Vorgehensweise geachtet werden. Das Schülerarbeitsblatt (s. unten) hilft dabei, indem zunächst die Vorbereitungen bearbeitet werden und erst nachfolgend die Erklärung des Book Creators ins Spiel kommt. Ebenso wird die Erstellung des E-Books durch den Arbeitsauftrag strukturiert. Mit Kindern, die im selbstständigen Arbeiten und in der Erstellung von E-Books geübt sind, kann die Erstellung des Buches offener ausfallen.

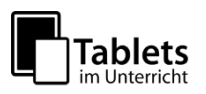

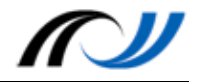

# **Schüleraktivität**

- Erstellung der Vorlagen, die abfotografiert werden
- Aufnahme der Fotos
- Erstellung der Texte, die zur Vertonung benötigt werden
- Einsprechen der Texte
- Exportieren des E-Books

### **Lehreraktivität**

- Lernberater Unterstützung bei Schwierigkeiten
- Vorbereitung der Arbeitsanweisung
- Bereitstellung der Materialien

# **Verwendete Apps**

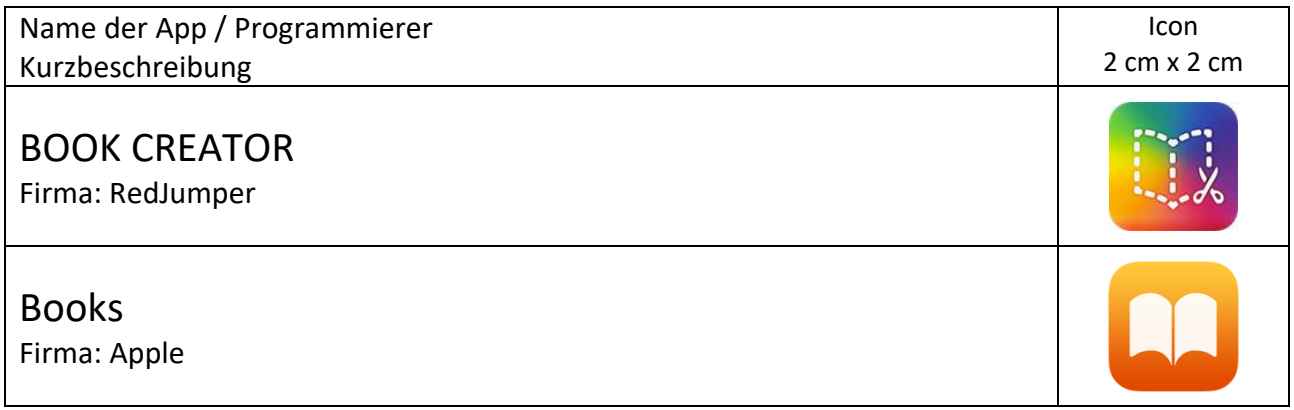

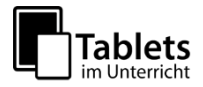

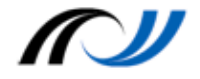

# **Schülerarbeitsblatt**

Aufgabe: Erstelle ein E-Book zum Thema: "Wie entsteht ein Diagramm?"

**Du brauchst:** 

- **Papier**
- **Steckwürfel**: 5 rote, 3 gelbe, 1 blauer, 7 grüne, 4 schwarze
- **verschiedene Buntstifte** (Farben: rot, gelb, blau, grün, schwarz)
- **Tablet**

**Vorbereitung:**

- 1. Alle Steckwürfel liegen auf einem Haufen.
- 2. Sortiere die Steckwürfel nach Farben. Bilde Steckwürfeltürme.
- 3. Übertrage die Steckwürfeltürme mit ihrer Anzahl an Steckwürfeln auf ein Blatt Papier.
- 4. Fotografiere alle Schritte mit der Kamera.

#### **Erstellung des E-Books:**

Schaue dir zunächst das Video an, in dem erklärt wird, wie man mit dem *Book Creator* umgeht ("Wie arbeitet man mit dem *Book Creator*?").

#### **Öffne den** *Book Creator* **und erstelle ein E-Book mit mindestens 5 Seiten:**

Titelseite: Text: "Wie entsteht ein Diagramm?" und Namen der Autoren

- 1. Seite: Foto von den Steckwürfel auf einem Haufen
- 2. Seite: Foto von nach Farben sortierten Steckwürfeln (Steckwürfeltürme)
- 3. Seite: Foto wie die Steckwürfel auf ein Blatt Papier übertragen werden
- 4. Seite: Bild vom fertigen Diagramm

#### **Überlege, wie du jeden einzelnen Schritt erklären kannst:**

- 1. Schreibe deine Erklärungen auf.
- 2. Füge jeder Seite eine Tonaufnahme mit deiner Erklärung hinzu.

#### **Exportiere das E-Book:**

1. Das E-Book wird nun abgespeichert, indem du den "Teilen"-Knopf benutzt.

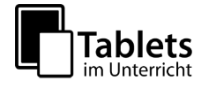

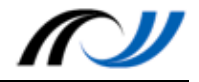

# **Material / Hinweise**

Für die Benutzung des Book Creators wurde ein Erklärvideo erstellt, welches unter folgendem QR-Code abgerufen werden kann:

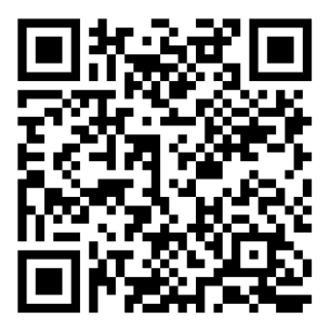

<http://lehrerfortbildung-bw.de/go/tiu2-04-erklaervideo>

### **Schülerergebnisse**

Ein beispielhaftes Ergebnis kann unter folgendem OR-Code angesehen werden:

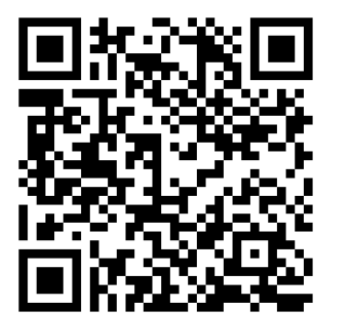

[http://lehrerfortbildung-bw.de/go/tiu2-04-susergebnis\\_01](http://lehrerfortbildung-bw.de/go/tiu2-04-susergebnis_01)

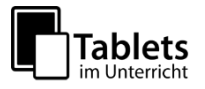

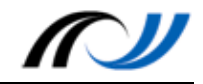

# **Beispiel 2: Eigene Texte überarbeiten mit einem E-Book**

# **Kurzbeschreibung**

Um eigene Texte zu verbessern,sollten sie überarbeitet werden. Zu diesem Zweck soll dieses E-Book eingesetzt werden. Auch hier wird die Multimedialität des Tablets genutzt, indem die eigene Textproduktion als Audio-Aufnahme eingesprochen und dem E-Book hinzugefügt wird. Dann wird die Aufnahme wiederholt gehört, um jedes Mal auf unterschiedliche Dinge zu achten, die es eventuell zu verbessern gilt. Abschließend werden die gemachten Notizen für die Überarbeitung des Textes eingesetzt.

# **Didaktik**

Aufsatzerziehung gehört zu den schwierigeren Inhalten des Deutschunterrichts und kann mitunter sehr eintönig sein. Hier ein E-Book einzusetzen erscheint auch aus diesen Gesichtspunkten sinnvoll. Durch die Multimedialität von Tablets kann auch in diesem Fall ein E-Book erstellt werden, welches mit einer Audio-Aufnahme der eigenen Textproduktion versehen wird. Selten bis überhaupt nicht hören sich Kinder selbst auf einer Audio-Aufnahme sprechen bzw. haben die Möglichkeit eigene Texte einzusprechen. Dies gelingt mit einem Tablet spielerisch und sehr leicht, wenn für die entsprechenden Rahmenbedingungen (Kopfhörer mit Mikrofon, Möglichkeit einer ruhigen Aufnahme-Atmosphäre, etc.) gesorgt ist. Allein durch das bewusste Einsprechen des Textes, welches durch das Setting wenig bis keine Hemmungen erzeugt (im Gegensatz zu einer Schreibkonferenz im Klassenplenum), werden die Schülerinnen und Schüler über ihren Text reflektieren.

Darüber hinaus besteht nun durch das Vorhandensein einer Aufnahme die Möglichkeit der Wiederholung, d. h. der eigene Text kann unter verschiedenen Gesichtspunkten begutachtet werden. Ein E-Book bietet dann noch die Funktion, dass Notizen direkt in das elektronische Buch geschrieben werden können.

Zum Schluss kann auf diese Notizen – oder ggf. auch wieder auf die Audio-Aufnahme – zurückgegriffen werden, um den Text in verbesserter Version aufzuschreiben.

Um hier einen möglichst reibungslosen Verlauf zu sichern, sollte bei der Bearbeitung des E-Books darauf geachtet werden, dass allen Kindern ein Kopfhörerzur Verfügung steht, damit die Vertonung möglichst optimal wird. Zudem sollte auf eine ruhige Aufnahmeatmosphäre geachtet werden (ev. mit einem zweiten Aufnahmeraum). Wichtig ist, dass die Kinder laut, langsam und deutlich sprechen. Des Weiteren sollte darauf hingewiesen werden, dass einzelne Versprecher nicht schlimm sind.

Bevor die Aufnahmen angehört werden, sollte – gerade mit jüngeren Kindern – thematisiert werden, dass sich die eigene Stimme in einer Aufnahme immer anders anhört und dies normal ist. Beim Anhören der Aufnahmen sollten die Kinder die Aufnahme immer dann stoppen, wenn sie etwas zum jeweiligen Thema bemerkt haben. Erst nachdem die Notiz gemacht ist, wird die Aufnahme weiter angehört.

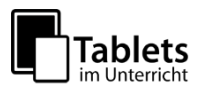

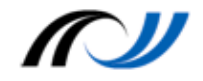

### **Schüleraktivität**

- Erstellung des Textes, der zur Vertonung benötigt wird
- Einsprechen des Textes
- Mehrmaliges Anhören des Textes
- Aufschreiben der Notizen zum Text
- Überarbeiten des Textes
- Exportieren des E-Books

#### **Lehreraktivität**

- Lernberater Unterstützung bei Schwierigkeiten
- Vorbereitung der Arbeitsanweisung
- Erstellung der E-Book-Vorlage

### **Verwendete Apps**

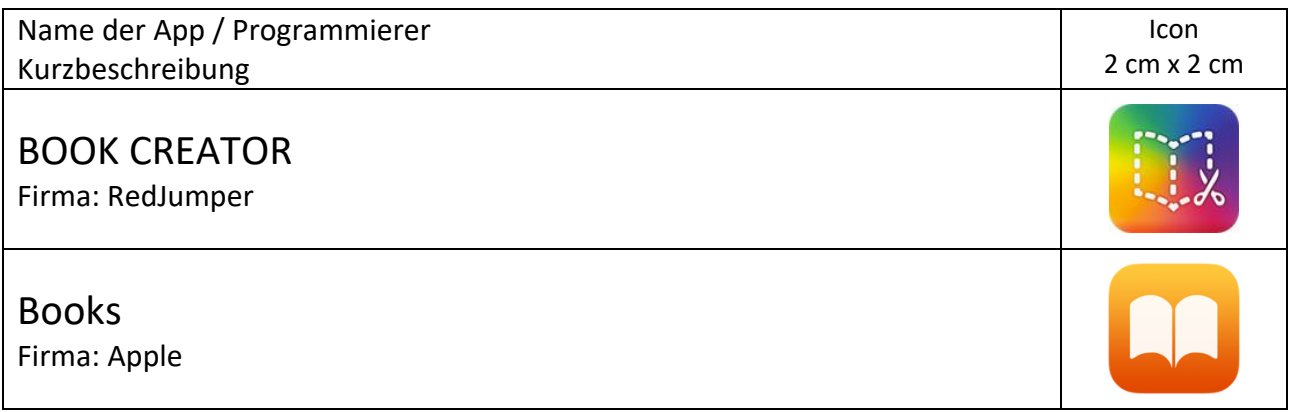

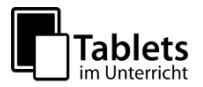

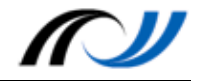

# **Schülerarbeitsblatt**

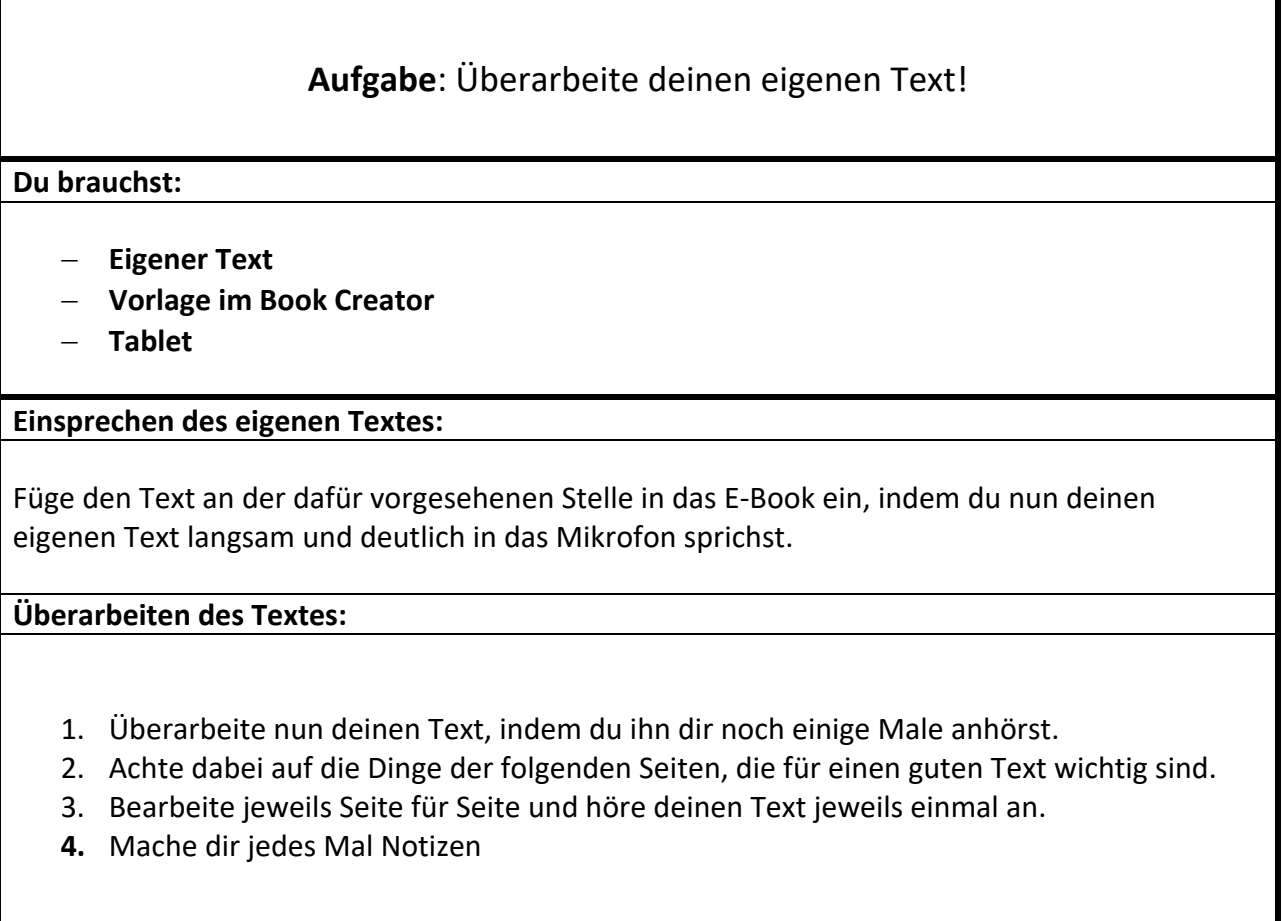

Schreibe nun den Text noch einmal, mit deinen Verbesserungen.

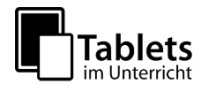

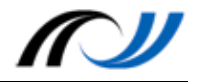

# **Material / Hinweise**

Für die Benutzung des Book Creators wurde ein Erklärvideo erstellt, welches unter folgendem QR-Code abgerufen werden kann:

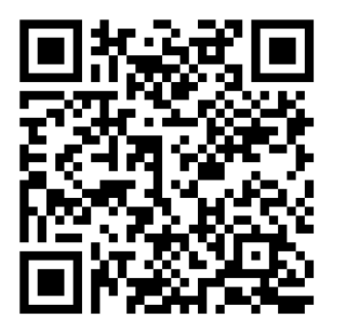

<http://lehrerfortbildung-bw.de/go/tiu2-04-erklaervideo>

# **Schülerergebnisse**

Ein beispielhaftes Ergebnis kann unter folgendem QR-Code angesehen werden:

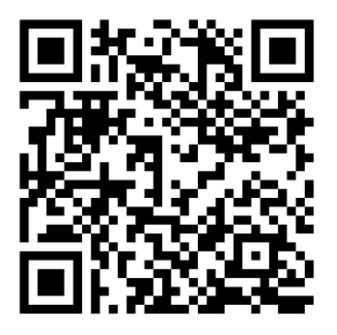

[http://lehrerfortbildung-bw.de/go/tiu2-04-susergebnis\\_02](http://lehrerfortbildung-bw.de/go/tiu2-04-susergebnis_02)

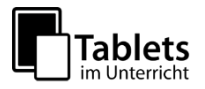

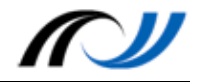

# Station 4 - Arbeitsauftrag

Multimediales Dokumentieren mit E-Books

# **Aufgabe 1**

Schauen Sie sich das Erklärvideo zur App Book Creator an.

Erstellen Sie ein E-Book, in dem Sie erklären, welche Funktionen die App Book Creator hat. Erklären Sie die Buttons/Tasten und deren Funktionen.

Exportieren Sie das E-Book in die App Books.

# **Aufgabe 2**

Schauen Sie sich das Erklärvideo zur App Book Creator an.

Erstellen Sie ein E-Book, in dem Sie erklären, wie man einen Papierflieger bastelt. Geben Sie jedem Schritt eine Seite im E-Book Raum und erklären Sie mithilfe von Bildern, Audio bzw. Video Ihre Vorgehensweise.

Exportieren Sie das E-Book in die App Books.

# **Aufgabe 3**

Schauen Sie sich das Erklärvideo zur App Book Creator an.

Erstellen Sie ein E-Book, in dem Sie einen Inhalt Ihrer Wahl (Fach, Klassenstufe, etc.) so als E-Book aufbereiten, dass Sie ihn in Ihrem Unterricht einsetzten und die Schülerinnen und Schüler direkt damit arbeiten können. Nutzen Sie den multimedialen Mehrwert, der das Tablet im Bereich E-Books liefern kann.

Exportieren Sie das E-Book in die App Books.

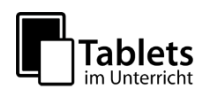